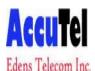

USING FEATURES ESI Communication Servers

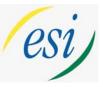

• Built-in VERBAL USER GUIDE- access by pressing the HELP key or PROG/HELP on your phone. To hear an explanation of feature keys: press HELP or PROG/HELP then 0, dial 3 and press feature key. To exit this mode-press PROG/HELP or HELP button. (User help is also available at www.esiusers.com)

LED Lamps- Green indicates a function associated with your phone, red is someone else's

- ALL CALL PAGE- Press Page(#), Press 0, Make Announcement
- To Check Voicemail- Press Voicemail Button (blinking). Prompts will follow.
- Transferring a call- Press TRANSFER, Press Station Key or dial station number, Make announcement, Hangup.
- Transferring a call directly to a mailbox- Press VOICEMAIL, Press Station Key, Hangup or (if no station key) Press VOICEMAIL, dial station number, Hangup.
- To leave a message in another mailbox- Press voicemail, Station key or press # plus exten no.
- Transfer caller to check messages- Press VOICEMAIL, hangup. Caller dial: \* plus extension.

PRESS PROGRAM (48 key phone) or PROG/HELP (hear these prompts) PRESS 1 FOR MAILBOX GREETING,

# PRESS 2 TO PROGRAM STATION BUTTONS, 3 TO SET STATION OPTIONS, 4 TO ADJUST AUDIBLES, 5 FOR PASSWORD, 6 TO SET MESSAGE NOTIFICATION, **9 TO UNDELETE A MESSAGE**

Above Programming Menu: Overview

| 1 Select personal greeting:  | 2 Programmable feature keys                 | 3 Station options                  |
|------------------------------|---------------------------------------------|------------------------------------|
| Choose greeting number or    | (Station keys, speed dials, other features) | 1 Call waiting/background announce |
| Press # for current greeting |                                             | 2 Personal Greeting Reminder       |
| 1 Record                     |                                             | 4 Outside Dial Tone Preference     |
| 2 Delete                     |                                             | 5 Hands free Answer                |
| 3 Hear                       |                                             | 6 Message Monitor                  |
| 4 Station Audibles           | 5 Password                                  | 6 External message notification    |
| 1 Station ring tone          | 1 Enter                                     | 1 Delivery Options                 |
| 2 Station ring volume        | 2 Delete                                    | 2 Phone delivery                   |
| 3 Message ring               | 3 Hear                                      | 3 Pager notification               |
|                              | 4 Security level                            | 4 Urgent Message                   |
|                              | -                                           | 5 ESI Mobile Messaging             |
| 7 Personal Call Routing      |                                             | 9 Un-delete Messages               |

**Prog. Feature Keys** - User programmable keys on every phone can be set up for one button intercom calling with busy lamps, speed dial or for particular features you use the most. Just press a labeled button to activate the feature. *Press PROG/HELP 2 to set up your buttons*.

- To program an extension: press button, dial extension number, press button again.
- To program a feature button: press button, press ESI-DEX twice and use the ^ scroll for feature, then STOR or press button, dial feature code, press button again.
  - For Caller-ID use Feature Code 574
  - For Headset use Feature Code 564
  - For Manual Day/Night use Feature Code 560
  - All Page Key use Feature Code # 0
- To store a speed dial- press button, dial 9 plus the number, press button again.
  - To clear a button- press button, press hold, press button again
  - Virtual Mailbox Key- allows you to pick up others messages right from your phone.
  - To program: Press button, press VOICEMAIL, dial extension number, press button again.

#### **Off Premise Call Forward:**

- press CFWD, Dial 9+number, press #
- press CFWD, \* to cancel

How to program a guest mailbox: press PROGRAM, press \*, dial box no., then #, password, #

## **Program your Personal Greeting:**

- 1. Press Program then 1(For Personal Greeting)
- 2. Press # to confirm or select 1,2 or 3 for a specific greeting then #
- 3. Press 1 to Record and follow the prompts

www.accutelphones.com accutel@bellsouth.net 910-395-6166

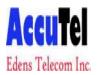

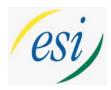

## **Personal Speed Dial Programing**

#### 48 Key Phone:

Press ESI-DEX (under display)
Press PER
Press NEW
Use the dial pad keys to enter the letters to spell the name of the number you are storing.
(Example: Use the 5 button for the letters JKL. Press it once for J, twice for K or 3 times for L)
Press "#" key after each letter to save the entry. When the name is complete press "#" to skip to the next step.
Enter 9 (dial access code) plus the phone number you are storing. Press # to save the number. Example: to store 1-800-123-4567 you will enter 918001234567

Press STOR

TO CALL OUT:

Press ESI-DEX

Press PER (for personal) \*

Press scroll keys or dial the first the letters of the name you are search for, if you have more than one entry that starts with the same first 3 digits you may have to use the scroll keys to finalize your search.

(Example: To search for John you would Dial 5,6,4)

Press DIAL to make the call

\* (SYS=System speed dials/ STA= Interoffice extensions/LOC=ESI-Link Locations)

www.accutelphones.com accutel@bellsouth.net 910-395-6166